- **5.** Die Karte mit dem (den) SoZ-Symbol(en) wird angezeigt. Die Karte zu dem SoZ-Symbol verschieben und anschließend **Zieleingabe** berühren, um die Route zu speichern und zu berechnen.
- **6. START** berühren, um die Navigation zu starten.

## **WIEDERHERSTELLEN DER SYSTEMSTANDARDEINSTELLUNGEN**

Im **Nav-Menü** die Option **Nav-Setup** auswählen. Sind Änderungen an den Standardeinstellungen des Systems vorgenommen worden, können die ursprünglichen Einstellungen mit Hilfe dieses Menüs wiederhergestellt werden.

# **FAVORITEN**

Über diese Option können Ziele wie Arbeitsplatz, Wohnung oder Lieblingsrestaurant festgelegt werden.

Über das Untermenü "Favoriten" in "Gespeicherte Orte", können bis zu 400 "gespeicherte Favoriten" hinzugefügt werden. Unter "Favoriten" kann eine Heimatadresse als gespeicherter Favorit eingegeben werden:

- **1.** Im **Nav-Menü** die Option **Mehr...** berühren.
- **2. Gespeicherte Orte** auswählen.
- **3. Favorit** berühren.
- **4.** Zum Speichern eines Favoriten **Hinzu.** im Untermenü auswählen.
- **5.** Eine Zieleingabemethode auswählen und das gewünschte Ziel bestätigen.

#### **Videoanleitung - Favoriten.**

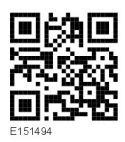

# **FAVORITENINFORMATIONEN**

- **1.** Aus dem Menü **Gespeicherte Orte** die Option **Favorit** auswählen.
- **2. Bearbeiten** oder **Löschen** auswählen.
- **3.** Zur Anzeige der Details den gewählten Favoriten berühren.
- **4.** Das gewünschte Detail zum Bearbeiten auswählen. Die Details bestehen aus **Attribut**, **Name**, **Telefonnummer**, **Ort** und **Symbol**.

#### **HEIMADRESSE**

- **1.** Aus dem **Nav-Menü** die Option **Mehr...** berühren und **Gespeicherte Orte** auswählen.
- **2. Heimatadresse** berühren.
- **3.** Zum Speichern einer Heimatadresse **Hinzuf.** im Untermenü auswählen.
- **4.** Eine beliebige Zieleingabemethode auswählen und die Heimatadresse einstellen. Zum Bestätigen **OK** berühren.
- **5.** In der Zusammenfassung des Favoriten **OK** berühren; die Heimatadresse ist nun gespeichert.

### **POSTLEITZAHL**

Diese Funktion ist nicht in allen Ländern verfügbar.

- **1.** Im **Nav-Menü** die Option **Ziel eingeben** wählen.
- **2. Postleitzahl** berühren. Die Postleitzahl des Etappenziels oder Ziels über die Tastatur eingeben. Die Postleitzahl muss präzise, einschließlich Leerzeichen und Interpunktion, eingegeben werden.
- **3.** Nach Eingabe der Postleitzahl **OK** berühren.